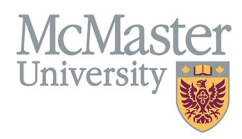

# HOW TO VIEW UNIVERSITY APPOINTMENTS (CV MANAGEMENT)

TARGET AUDIENCE: FHS DB USER (FACULTY) Updated April 27, 2023

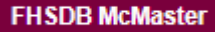

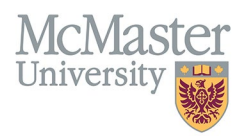

# **LOGIN TO FHS-DB**

Login to the system using your MacID/password or local login.

If you have any questions about how to login, refer to this user guide on our website *[How to Login to FHS DB](https://fhsdbinfo.healthsci.mcmaster.ca/wp-content/uploads/2023/03/How-to-Login-to-FHS-DB.pdf)*

## **OVERVIEW**

This section is in the McMaster CV. McMaster University appointments are displayed here in chronological order and output onto the CV in the McMaster University Appointments section and in the Current Status at McMaster section.

## **BEST PRACTICE**

This information is uploaded into this read-only section for the faculty member and cannot be edited. Primary, joint, and associate appointments are listed here. It does not include administrative titles i.e., Endowed Chair, Associate Chair, etc. These would be entered by the user in a different section of the CV. Content placement questions or questions regarding McMaster University Appointments can be directed to your department [Academic Coordinator.](https://fhs.mcmaster.ca/facultyrelations/academic_coordinators_contacts.html)

## EXAMPLES**:**

#### **CURRENT STATUS AT MCMASTER**

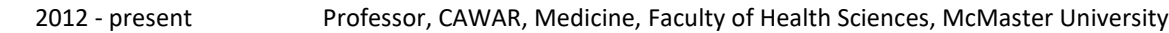

#### **McMaster University Appointments**

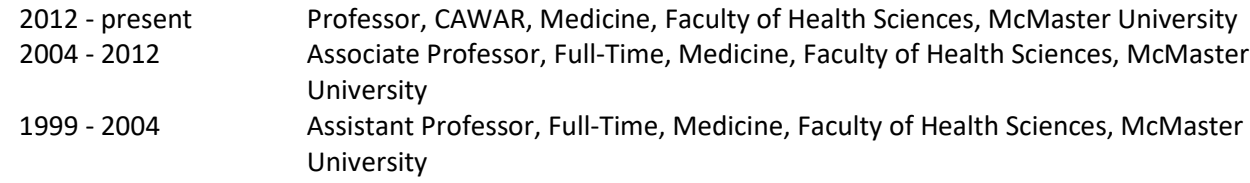

#### **McMaster University Appointments**

2021 - present Asst Clinical Prof (Adjunct), Part-Time, Obstetrics and Gynecology, Faculty of Health Sciences, McMaster University

# **MCMASTER UNIVERSITY INSTRUCTIONS**

### LOCATING SECTION

Login to FHS DB and navigate to the CV Management menu on the left. Select University Appointments.

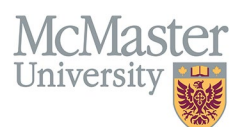

L

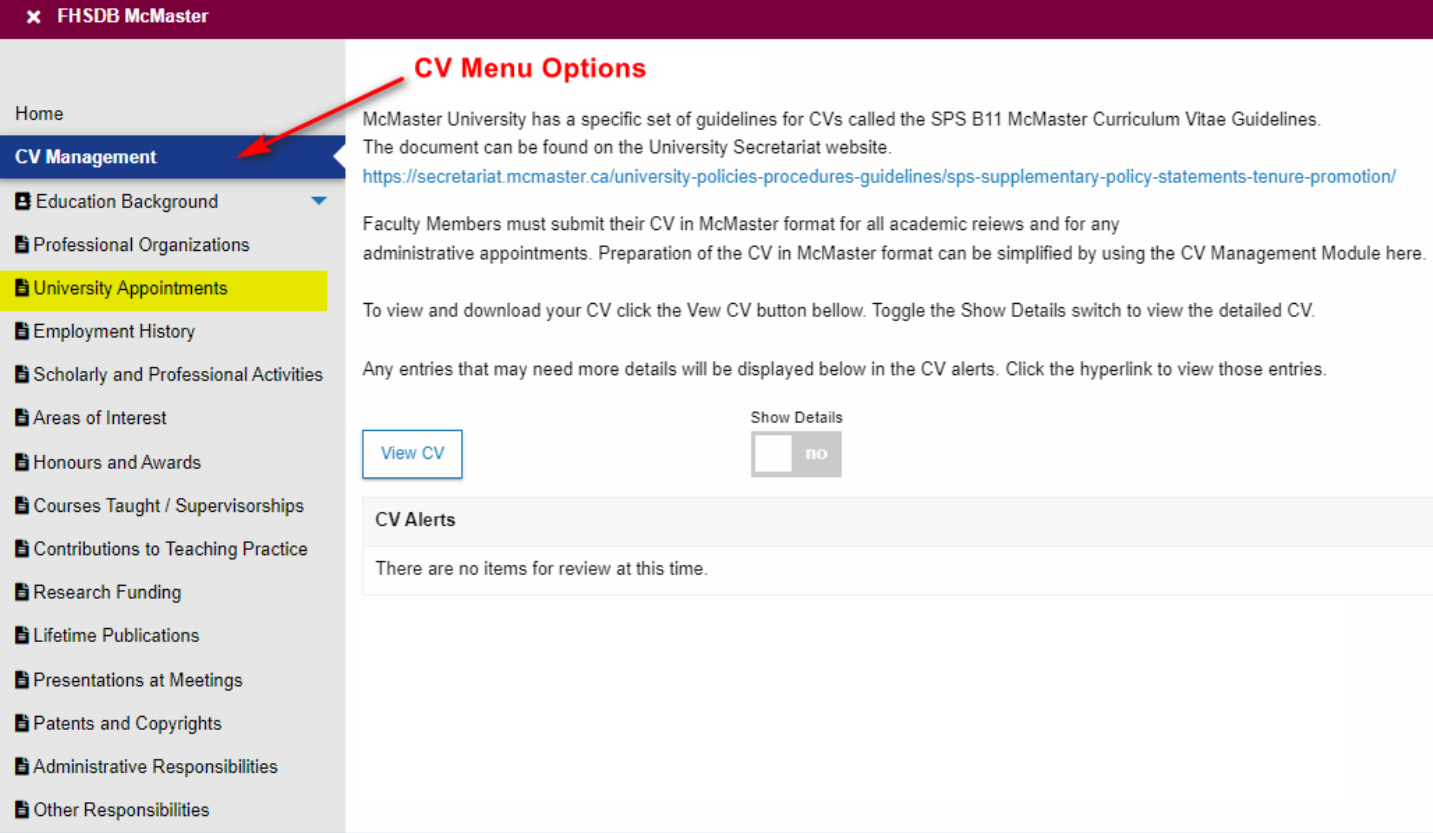

## **FEATURES**

The section will be displayed upon selection. Users can sort and search within the section.

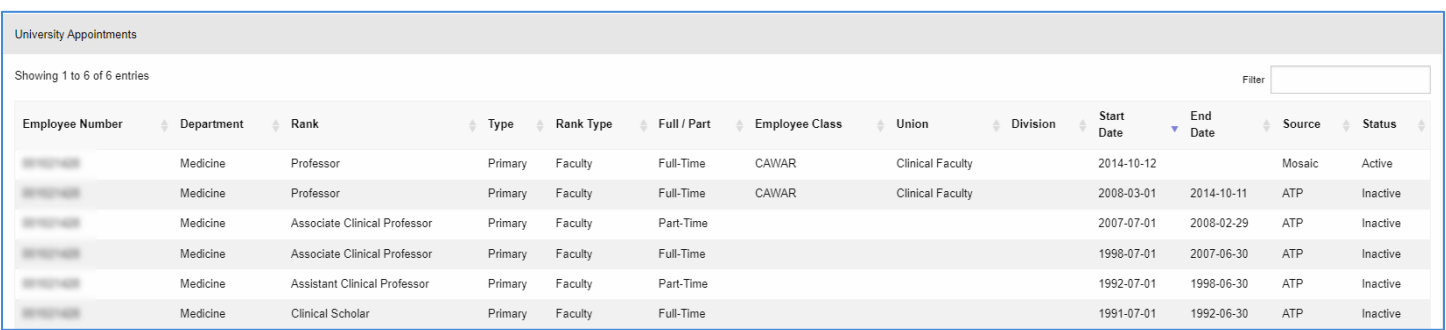

# **NEED SUPPORT?**

All FHS DB User Guides can be found on the [FHS DB website](https://fhsdbinfo.healthsci.mcmaster.ca/)